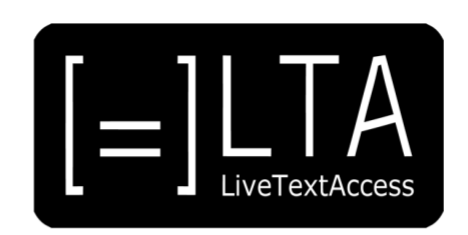

## **UNIT 1**

**Element 3 – Learning Outcome 3**

# **TRANSCRIPT: REAL-TIME SUBTITLES IN ONLINE SETTINGS. A TESTIMONIAL BY VEERLE HAVERHALS**

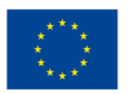

Co-funded by the<br>Erasmus+ Programme of the European Union

Certified by ECQA: www.ecqa.org

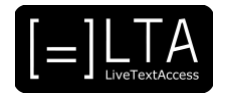

### **Table of contents**

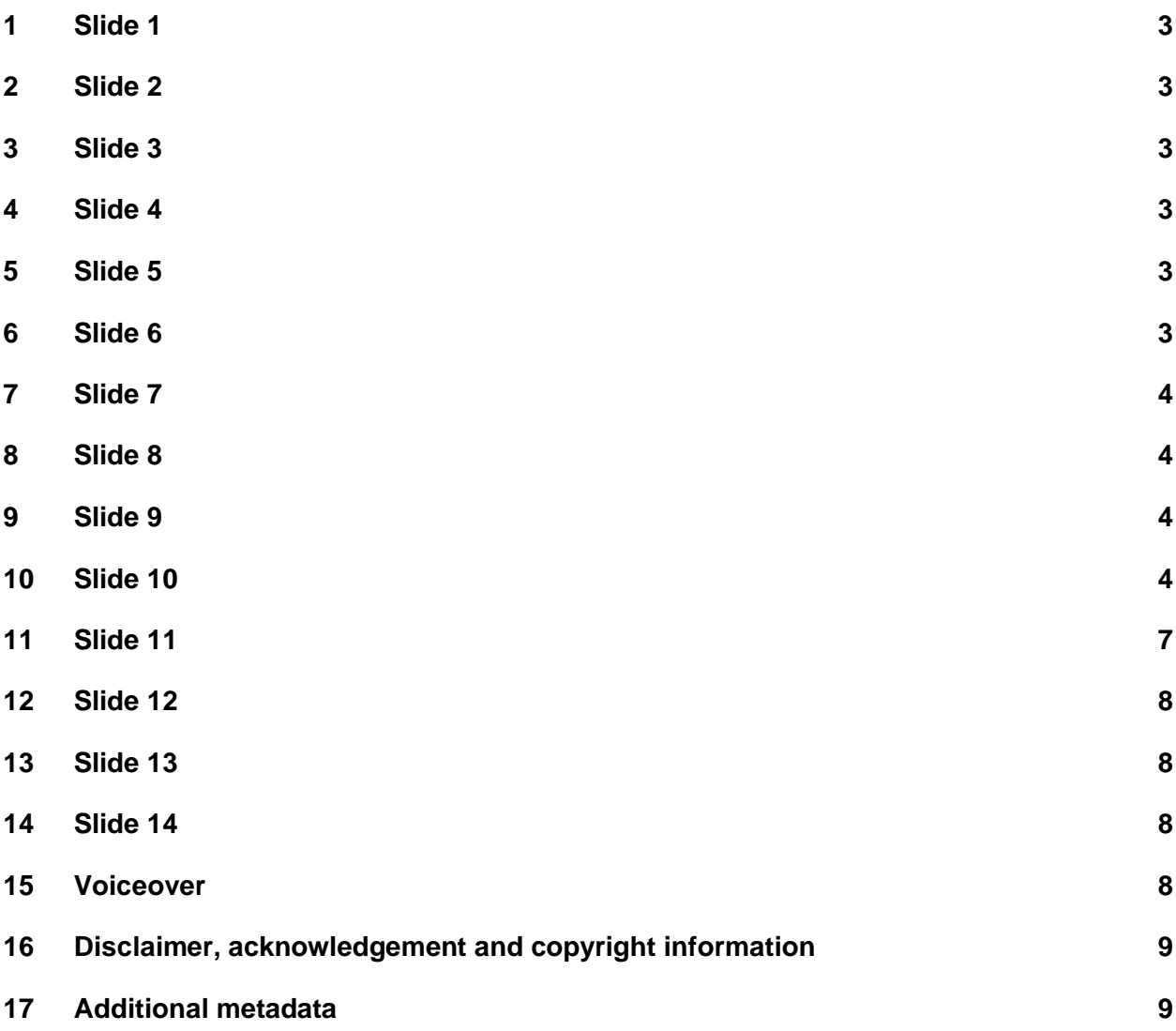

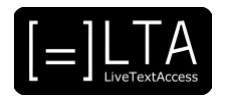

#### <span id="page-2-0"></span>**1 Slide 1**

LiveTextAccess. Training for real-time intralingual subtitlers.

#### <span id="page-2-1"></span>**2 Slide 2**

This is Unit 1. Understanding accessibility. Element 3. Embedding accessibility in working environments.

#### <span id="page-2-2"></span>**3 Slide 3**

In this video lecture, we show a testimonial by Veerle Haverhals, a real-time intralingual subtitler from Belgium, about how to prepare yourself for an online job assignment.

My name is Piero Cavallo from the Internationale Hochschule SDI München, in Germany. I have prepared this video lecture in collaboration with Rocío Bernabé Caro, also from SDI München, and the European Federation of Hard of Hearing, in short, EFHOH.

#### <span id="page-2-3"></span>**4 Slide 4**

On completion of the training sequence, you will be able to advise customers about how to best set up an accessible real-time working environment for persons with hearing loss in the trained working contexts and settings. To achieve that, we will show testimonials and interviews of professionals.

#### <span id="page-2-4"></span>**5 Slide 5**

The agenda is very short. First, I am going to introduce our invited speaker, Veerle Haverhals. Then, I will illustrate the topics of the video. Finally, we will end this video lecture with a summary.

#### <span id="page-2-5"></span>**6 Slide 6**

First of all, let me introduce you Veerle Haverhals.

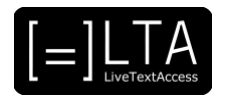

#### <span id="page-3-0"></span>**7 Slide 7**

Veerle Haverhals is a real-time subtitler from Belgium. She works for the Belgium broadcaster VTM Nieuws. She uses respeaking to provide real-time subtitles.

#### <span id="page-3-1"></span>**8 Slide 8**

Let me give you some information before watching the video.

#### <span id="page-3-2"></span>**9 Slide 9**

In this testimonial, Veerle will explain how to best prepare for an online assignment. The preparation can differ according to the additional information that the real-time subtitler has. Then, Veerle will highlight the differences between an online and an on-site assignment.

#### <span id="page-3-3"></span>**10 Slide 10**

Ok, let's watch the video now!

#### [TESTIMONIAL VIDEO STARTS]

Hello, everyone. Welcome to this overview about how to start a respeaking assignment using speech-to-text technology, in this case, Dragon, when you are working remotely. My name is Veerle Haverhals. I'm a full-time respeaker for the Belgium private television company VTM Nieuws, DPG Media, and freelancer on top of that, in the wonderful world of live subtitling. Recently, I've worked with the University of Antwerp to develop the ILSA course.

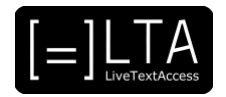

When I work remotely, I basically have two different situations: the job with a lot of information and preparation time, and specific technical settings, or the job without any information and basic technical settings. For the job without any additional information, the start-up is rather easy. I would set up my own computer, a laptop in my case, and add an extra keyboard and mouse, to work in the most easy way. Normally, I would add a second laptop so I can make a different connection to get into the meeting or conference I would have to subtitle remotely. In this way, I'm sure to have my full-screen of my own device to correct my subtitles and to keep a good overview. But this is not always necessary, of course. It depends also on the technical settings. For a job without any additional information, I would go screen my mails I received prior to the assignment: names, if there is a website, or the potential name of the event. And I would make a list of all the names of participants I can find, and indicate all the potential speakers. All those names, I put them into Dragon and I would train them separately. This to make sure [that] I can have all the names and family names in an easy way, written correctly, with a speech command, when needed. Depending on the technical agreement, I would dial in as agreed with the team, mostly 15 minutes before starting. During those 15 minutes, we will do a quick check of the subtitles, and I would quickly test my Dragon input again. I would also make use of those 15 minutes of time, if possible for the team on the other side, to ask for any additional data or information. If there is none, 15 minutes later, I just jump into the conference or meeting. In those conferences and meetings, I would always be very much looking at the presentation screen, to make sure I capture all the titles and abbreviations in the correct way. And, as a lot of information was not available before starting, you will have to go with the flow and do your best.

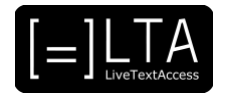

Working remotely, but with a lot of information: at least one day before starting, I would check all the PowerPoint presentations for additional notes, I would print all the PowerPoint presentations and read them all, indicate all the vocabulary I might need and train them in Dragon. On top of that, I would of course ask for a list of speakers, participants, organisations, and any information that would be needed for the job. When I would work in a live subtitling environment, such as with the Text on Tap, I would normally do a test with the technical team at least one day before starting. In this way, they can adjust the subtitles to their own settings. And, where possible, they could build in a delay, so my subtitles would be almost synchronised on the live presentation. Working in this way would completely depend on the client, and the type of event or conference. When you are in an internal meeting, you would most probably work via Zoom or Teams. In Zoom you can provide the subtitles directly, if someone is giving you the Live Captioning role - CC. In Teams, you would be able to work with a Text on Tap link, and you share it just with the particular person who needs the live translation or live subtitling. When you work rather in a conference setting, where your subtitles would be used in a broader way, for a large audience, the technical team could create the overlay and broadcast your result for everyone. So this is always important when you start your assignment: to also create the best technical environment to ensure the best result for the persons following your work. When you can work on location, it is a completely different experience. You much more get the feeling to belong to the project or to the event, because you get more in contact with the people and the subject. In that way it is often more rewarding to work on location, also in order to get direct feedback after your assignment. When I work from home, I've now learned to schedule a moment of feedback, also when working remotely, because it is always important to listen and learn about the clients' needs for any potential next time. When working on location, you need much more time to prepare beforehand. I mean, explaining to your client what is actually needed in order to provide the best output. This means that you need to agree on beforehand on the location of your desk, if it would be possible to be in the conference room or outside. As a respeaker, if I would be in the conference room, my favourite spot is on the second row on the left side. In this way, I have a good view on the scene and presentations. But I would also need enough space around me to put my papers and preparations. In some settings, it is not possible. I would also need to know in advance if I would be in the conference room, because when working like this, I would need my stenomask to dictate, in order not to annoy the people around me with my respeaking. Also, I would need the mask to stop interference from audio from the room. The advantage of being in the conference room is that you can feel the rhythm and the public's reactions. But at the same time, you would most probably have to capture the audio directly from the conference room as everyone else. In many cases, it would be better for the quality to sit in an interpretation box, or close by, and to work with an additional screen and separate audio input. In this case, I would plug in my own headset with a mini-jack into the

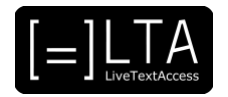

audio system, and I would follow the events on the big screen, where I would ask to simultaneously broadcast my subtitles. This is a way to double-check my subtitles on my own laptop screen, but also as the end result on the big screen and how the audience would actually see it. Sometimes, there is a difference between the two, and so it is always good to be able to have that double check. In order to prepare everything for being on location, normally, I start suggesting the best working environment two weeks before the start of the events. Very often, when the client understands the needs of the respeaker, I would need to come one day prior to the event to do the technical test on site, mostly with Text on Top. Together, I would check with them the background, to ensure visibility of the subtitles, but also check the PowerPoint, names being broadcasted, or additional videos that might be displayed, to ensure the best position and visibility of the subtitles. At that moment, I would also make an agreement on what to do when there is a moment of silence, who will take the subtitles away from the screen, or if I can simply write two dots, during that small break. This is all about the fine tuning, of course. But it really helps to be at the event one day before the start, to ensure all the technical issues are solved. The only thing that is left at the moment, is time to study the topic, making the word lists, studying the PowerPoint presentations, checking the event website, and training everything in Dragon. When everything is ready in a technical way, I would normally be present one hour before the actual start. This is giving an additional moment to prepare the subtitles, look and feel. Another possibility, as I experienced over the past months, is to plan the entire technical setting of the subtitles in an online way, with Text on Tap and the video editor of Text on Top. And to have a good talk with the technical team to make sure all screens and audio inputs have been provided. So basically, when you would be in the room, you would need to work with a microphone that is noise-cancelling, and when you are not working inside the room, you can work with your normal headset. In my headset, I have the possibility to have two inputs: to have my microphone on my laptop, and to have my audio plugged in into the audio system of the technical team. So the technical team doesn't need to provide an extra headphone for me. Also, having two headphones on your head... [shakes head] When everything is ready, I would be installed with my equipment, having my shortlist of names and names of organisations in front of me and all printed material close to me, so I can quickly grab it when needed. Just before starting, I would most probably do a last check of broadcasting the subtitles, and then waiting and counting down for the moment to dive into the next challenge.

#### <span id="page-6-0"></span>**11 Slide 11**

The summary.

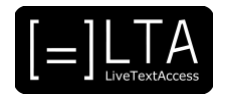

#### <span id="page-7-0"></span>**12 Slide 12**

To briefly sum up, we can say that in all cases preparation is fundamental, both when working online and on-site. Even if you have enough information, you have to make sure to prepare yourself for the assignment. For example, you would read through the e-mails, the presentations, and so on, make a list of the participants and the speakers and train your software to make sure the names are spelled correctly.

It is also important to always check that everything works as it should. This means that, before starting the assignment, you would check if the internet connection works fine, the subtitles are shown correctly, your subtitling software works well, and so on.

Finally, we have seen that working on-site can be a nicer experience because you feel more involved and rewarded, but it can be more tiring, because you need more time to prepare for the job.

#### <span id="page-7-1"></span>**13 Slide 13**

Exercises.

#### <span id="page-7-2"></span>**14 Slide 14**

The exercises for this video lecture are in the Trainer's Guide and the PowerPoint file.

#### <span id="page-7-3"></span>**15 Voiceover**

LTA - LiveTextAccess. Universitat Autònoma de Barcelona. SDI - Internationale Hochschule. Scuola Superiore per Mediatori Linguistici. 2DFDigital. The European Federation of Hard of Hearing People - EFHOH. VELOTYPE. SUB-TI ACCESS. European Certification and Qualification Association - ECQA. Co-funded by the Erasmus+ Programme of the European Union.

Erasmus+ Project: 2018-1-DE01-KA203-004218. The information and views set on this presentation are those of the authors and do not necessarily reflect the official opinion of the European Union. Neither the European Union institutions and bodies nor any person acting on their behalf may be held responsible for the use which may be made of the information contained here.

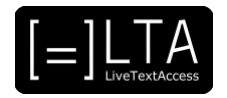

#### <span id="page-8-0"></span>**16 Disclaimer, acknowledgement and copyright information**

**Authors:** Piero Cavallo, Dr Rocío Bernabé Caro, Veerle Haverhals, EFHOH.

**Copyright:** The document is proprietary of the LTA consortium members. No copying or distributing, in any form or by any means, is allowed without the prior written agreement of the owner of the property rights.

**License:** The document is made available to the public under the terms of the Creative by Attribution [\(CC-BY-SA 4.0\)](https://creativecommons.org/licenses/by-sa/4.0/) license.

**Disclaimer:** This project has been co-funded with support from the European Commission. This publication reflects the views only of the author, and the Commission cannot be held responsible for any use which may be made of the information contained therein.

#### <span id="page-8-1"></span>**17 Additional metadata<sup>1</sup>**

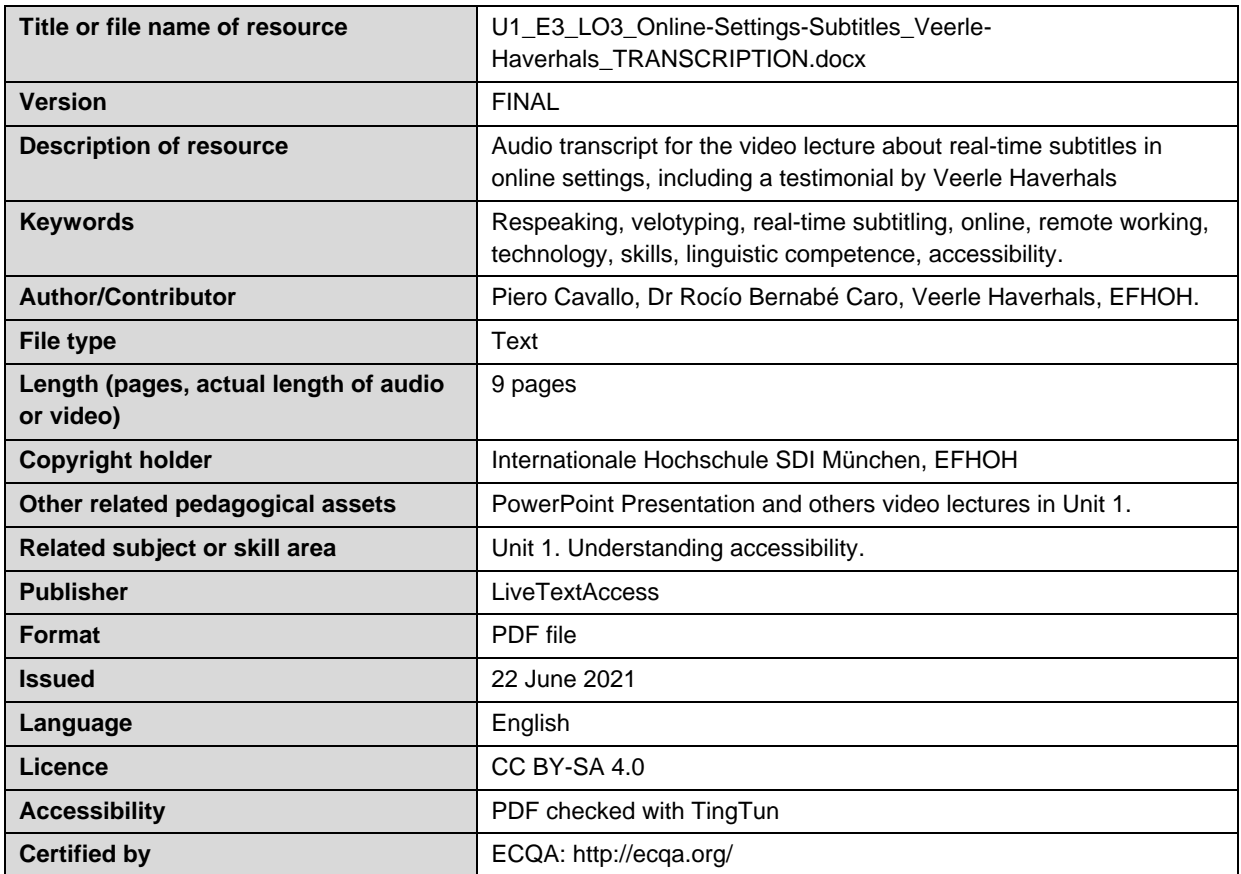

<sup>1</sup> The scheme used is an adaptation of the format provided by the EU project 2014-1-DE01-KA203-000679